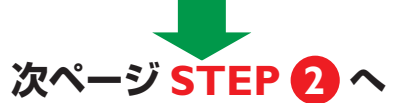

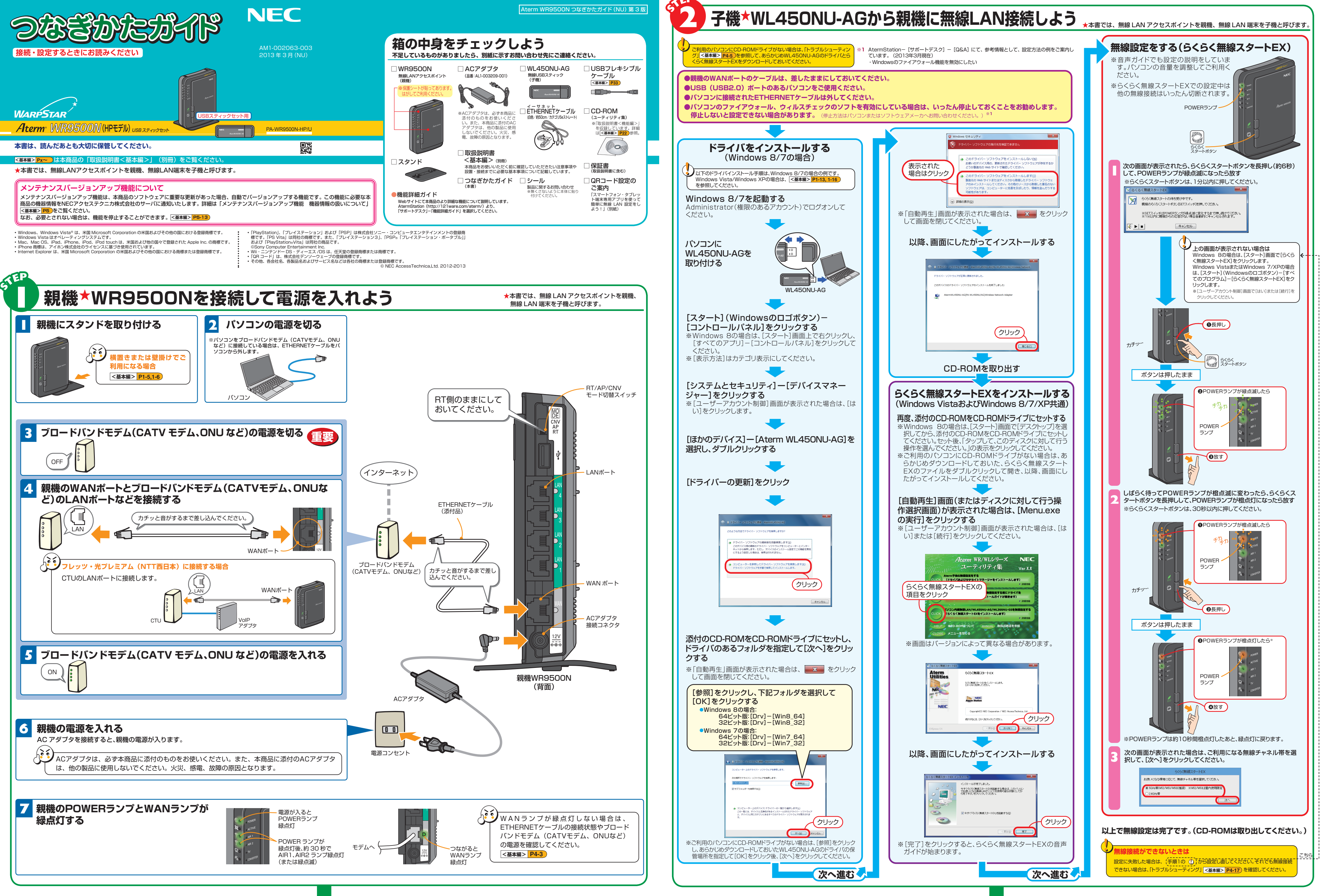

**裏面 STEP 3 で親機の設定を行ってください。**(**増設**の場合は **STEP <sup>4</sup>** へ)

**これで本商品を使用してインターネットに接続するまでの設定は完了です。さらに詳細な機能をご使用になりたい場合は、取扱説明書、および AtermStation (http://121ware.com/aterm/)に公開されている「機能詳細ガイド」を参照してください。**

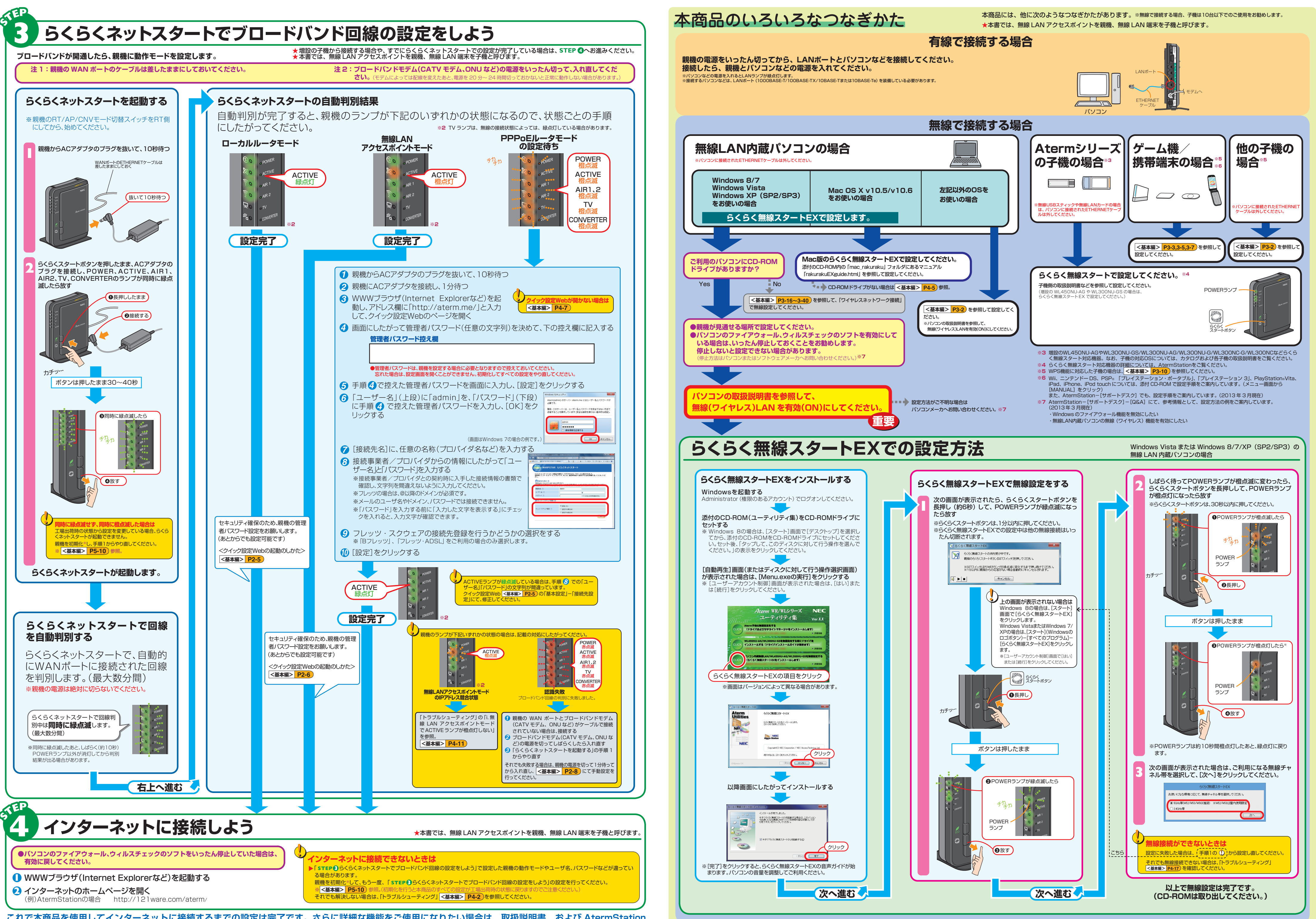